# An Example in Action: Core

**When Adding Pages to an Ou's Navigation Tabs And Links, Not All Pages Appear**

**Description:** An administrator is attempting to add the Preferences page to the Navigation Tabs and Links to the Accounts Payable department, a child department of Accounting. When selecting the Add Page button, the Preferences does not appear.

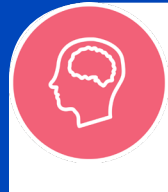

### UNDERSTAND

Check the multiple resources available to you, Such as **Online Help**, **Knowledge Articles**, and **training videos** in the **Client Success Center** to confirm your understanding of the Navigation Tabs and Links.

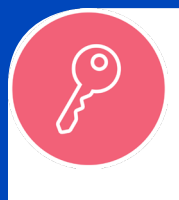

#### ACCESS

Verify that the administrator has the correct permissions necessary to perform changes to the Navigation Tabs and Links page. The list of necessary permissions is located in Online Help.

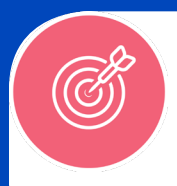

# ACCURACY

Verify that the page you want to add is not already present on the page, possibly renamed. If it is, it will not appear within the pop-up.

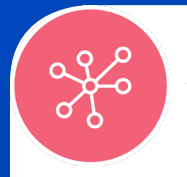

## **CONNECTIONS**

The pages available that can be added to Child OU Navigation Tabs and Links are dependent on the pages added to its Parent OU.

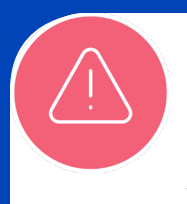

## ERRORS

If you are still able to consistently replicate the error, visit the Cornerstone Success Center and check the Known Issues and Patch Information topic in the Release and Patch Information community.

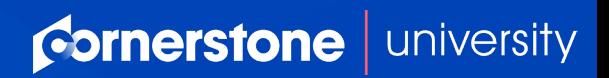